## **Στοιχεία χρήστη**

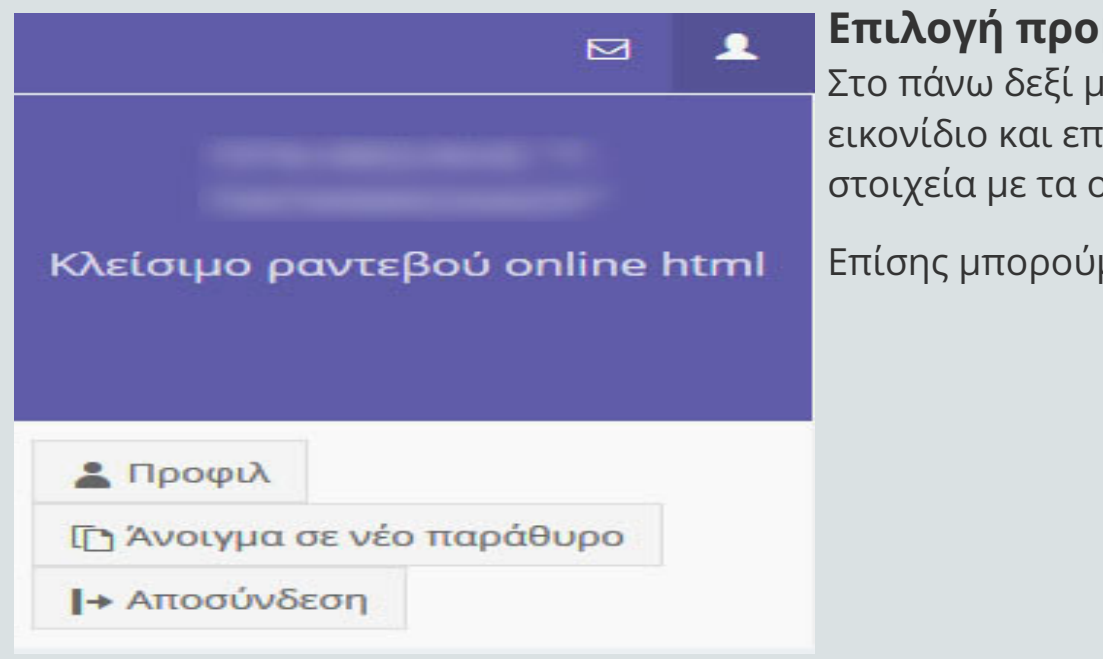

Στο πάνω δεξί μέρος της οθόνης πατώντας το διπλανό εικονίδιο και επιλέγοντας Προφίλ εμφανίζονται τα στοιχεία με τα οποία έκανε εισαγωγή ο χρήστης

Επίσης μπορούμε να επιλέξουμε Αποσύνδεση

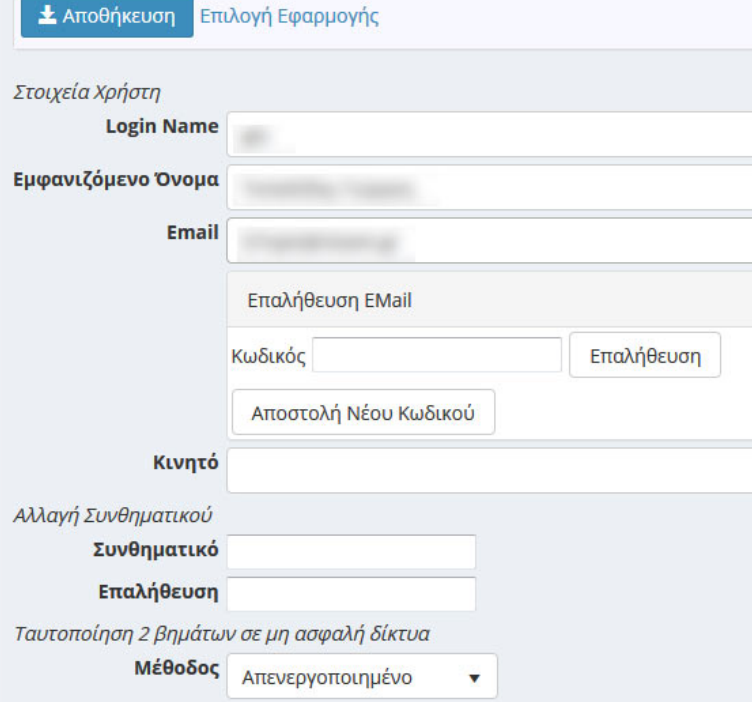

Μπορούμε να αλλάξουμε το email, το password και το κινητό τηλέφωνο (ή να προσθέσουμε εάν δεν είχαμε βάλει)

Στην αλλαγή password μπορούμε να επιλέξουμε να γίνει ενεργοποίηση μέσω email

Όταν τελειώσουμε τη διόρθωση των στοιχείων πατάμε το κουμπί Αποθήκευση

大

Allayr

Tauton

## **Επιλογή προβολής στοιχείων χρήστη**

## **Διόρθωση στοιχείων χρήστη**